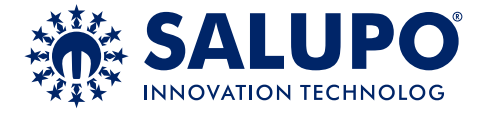

# **INVERTER IRIS BLUE 2**

*SQ717.xx*

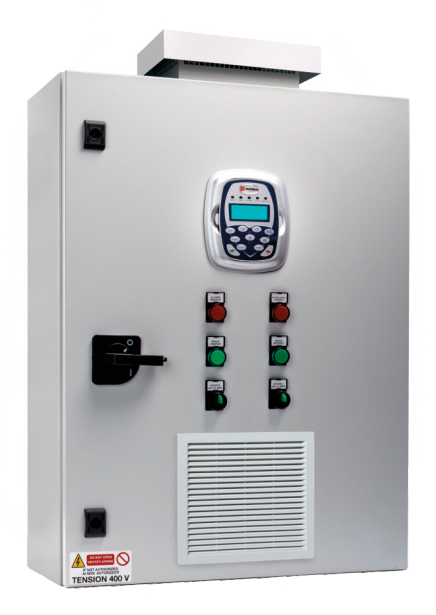

## **MANUALE DI ISTRUZIONE E INSTALLAZIONE** *INSTRUCTION AND INSTALLATION MANUAL*

Quadro elettronico avviamento inverter 2 motori con display.

*Inverter starting control panel 2 motors with display*

*CUSTOMER SERVICE*

customer.service@salupoquadri.com **+39 (0)941.1820216**

## **INDICE**

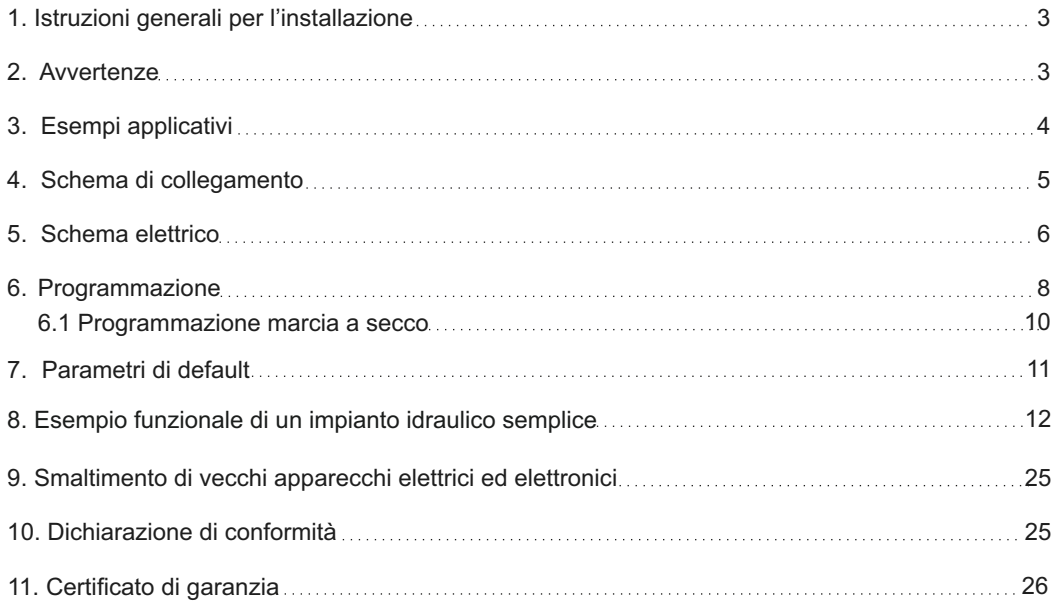

#### **1. ISTRUZIONI GENERALI PER L'INSTALLAZIONE**

Assicurarsi che la linea sia protetta, secondo le normative, in funzione dell'applicazione. Accertarsi che la potenza e la corrente di targa del motore rispecchino i limiti di impiego del quadro.

Installare il quadro in ambienti adatti al suo grado di protezione IP65. Per il fissaggio dell'involucro, utilizzare le staffe per i box 03-04 e le apposite predisposizioni per i restanti box. Nell'effettuare il fissaggio dell'involucro fare molta attenzione a non toccare o danneggiare i vari componenti. Eliminare qualsiasi tipo di impurità metallica e/o plastica che dovesse casualmente cadere all'interno dell'involucro (viti, rondelle, polvere…). Effettuare i collegamenti elettrici rispettando gli schemi di collegamento.

Nel fissare i cavi sulle morsettiere, adoperare attrezzi di giuste misure e dimensioni evitando di danneggiare i morsetti metallici e le relative sedi. Prima di qualsiasi operazione da effettuare all'interno, escludere l'alimentazione generale.

Le operazioni di regolazione all'interno del quadro devono essere svolte da personale qualificato. In caso di intervento delle protezioni verificarne la causa prima del ripristino.

In caso di necessità sostituire i vari componenti solo con altri aventi le stesse caratteristiche e portate di quelli originali.

#### **È compito dell'installatore verificare l'apparecchiatura dopo l'installazione nonostante questa sia già stata sottoposta regolarmente a prove dal costruttore.**

**Il costruttore declina ogni responsabilità per sinistri a cose o persone dovuti a manomissioni delle apparecchiature da parte di personale non autorizzato o da carenze nella manutenzione. e riparazione.**

## **2. AVVERTENZE**

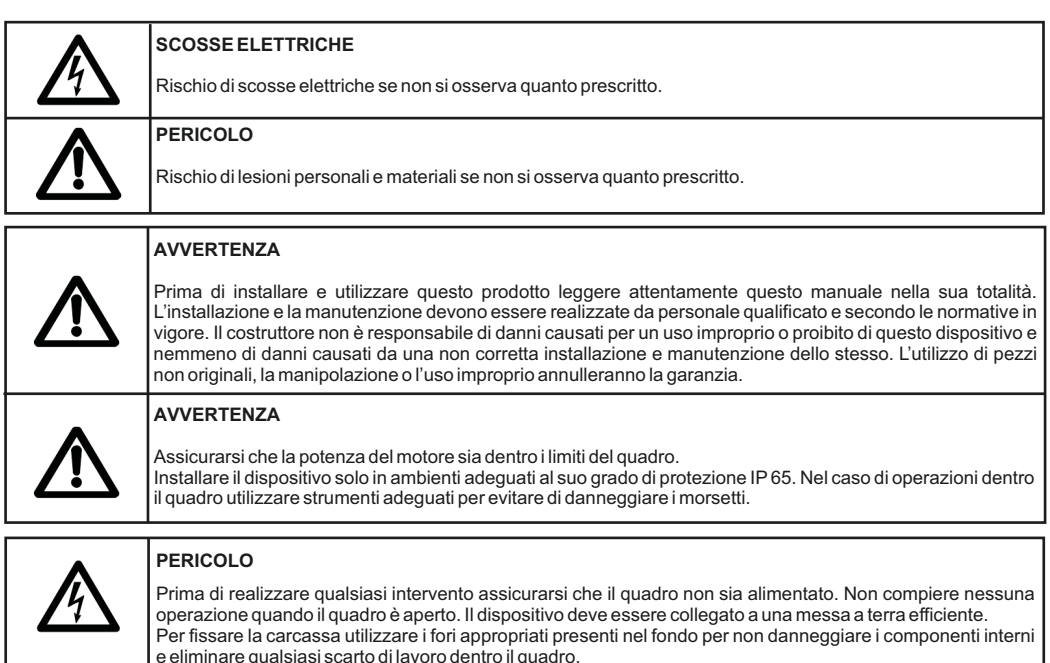

Nel caso di intervento delle protezioni verificarne la causa prima del ripristino.

## **3. ESEMPI APPLICATIVI**

Di seguito vengono illustrati alcuni esempi pratici delle applicazioni che è possibile realizzare con il quadro **INVERTER IRIS BLUE 2**.

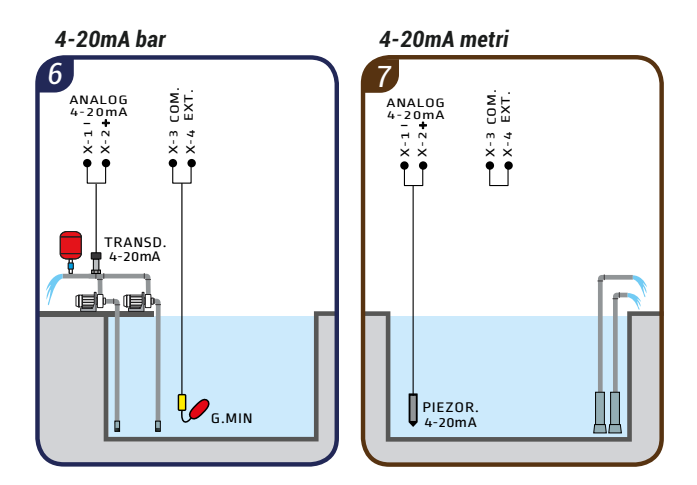

**LEGENDA COMPONENTI**

I

Galleggiante per acque pulite

π Trasduttore di pressione 4-20mA

Sonda piezoresistiva 4-20mA

## **4. SCHEMA DI COLLEGAMENTO** *ITALIANO*

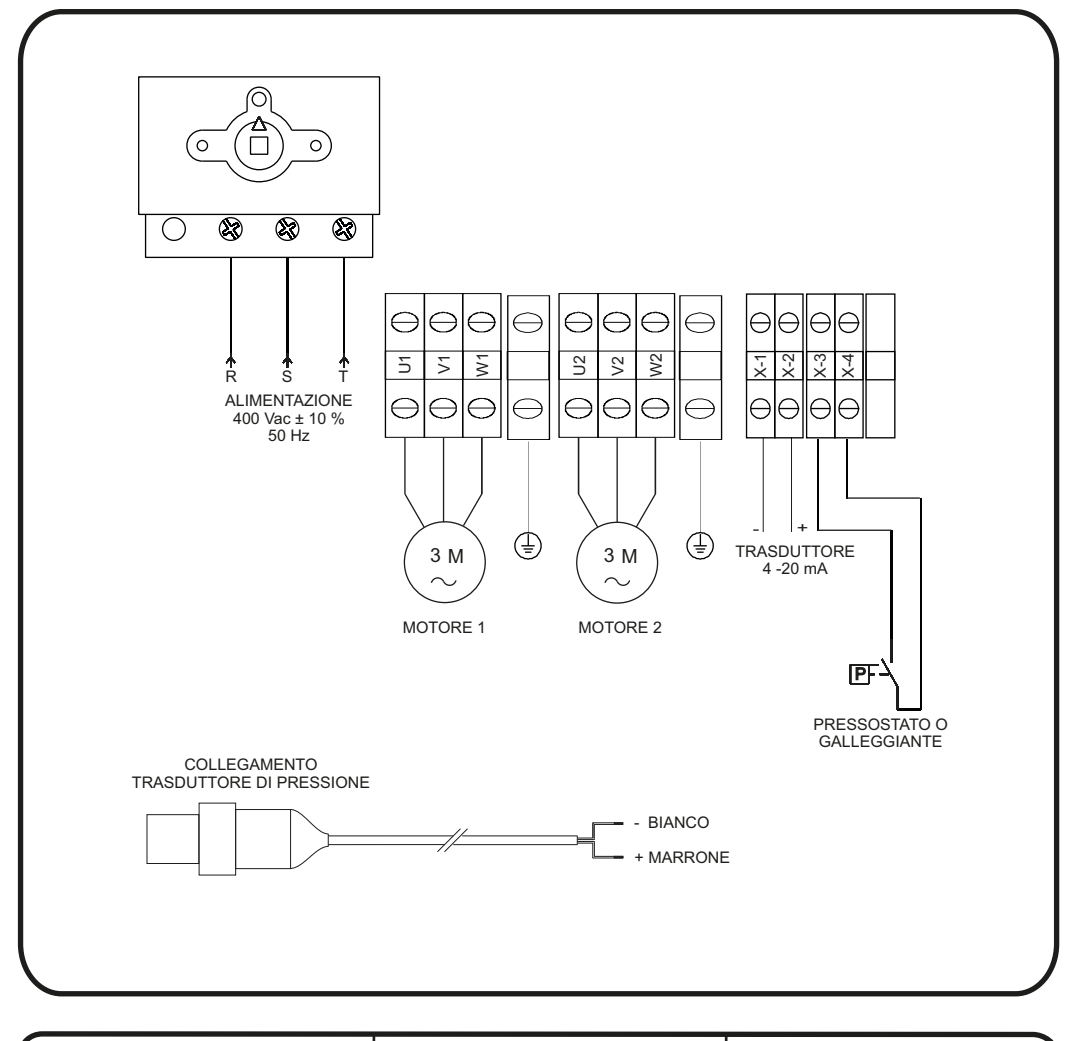

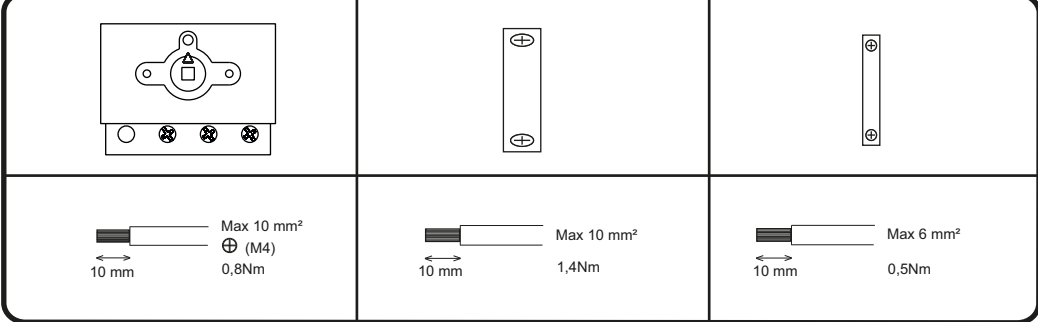

## **5. SCHEMA ELETTRICO**

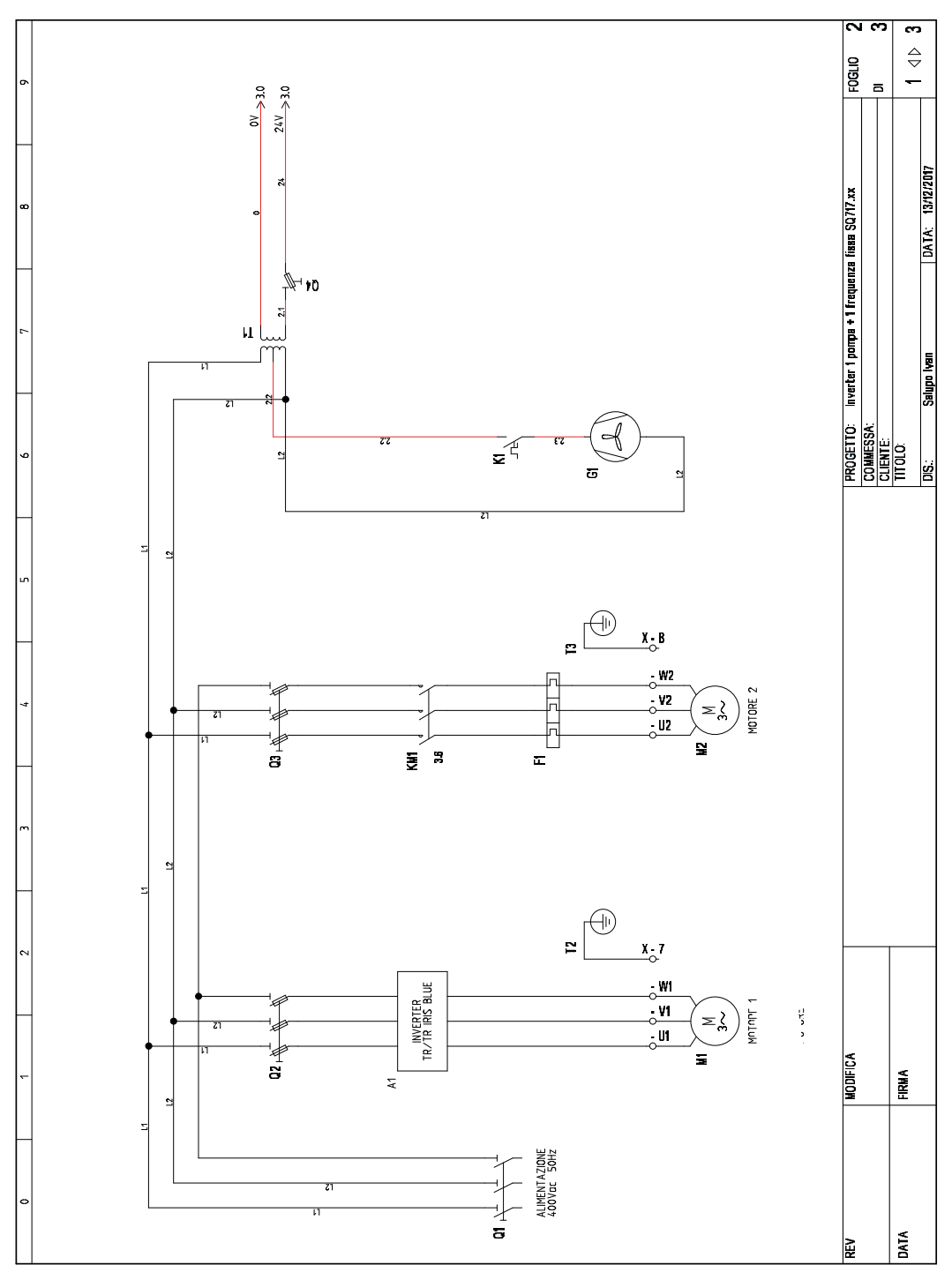

## **5. SCHEMA ELETTRICO** *ITALIANO*

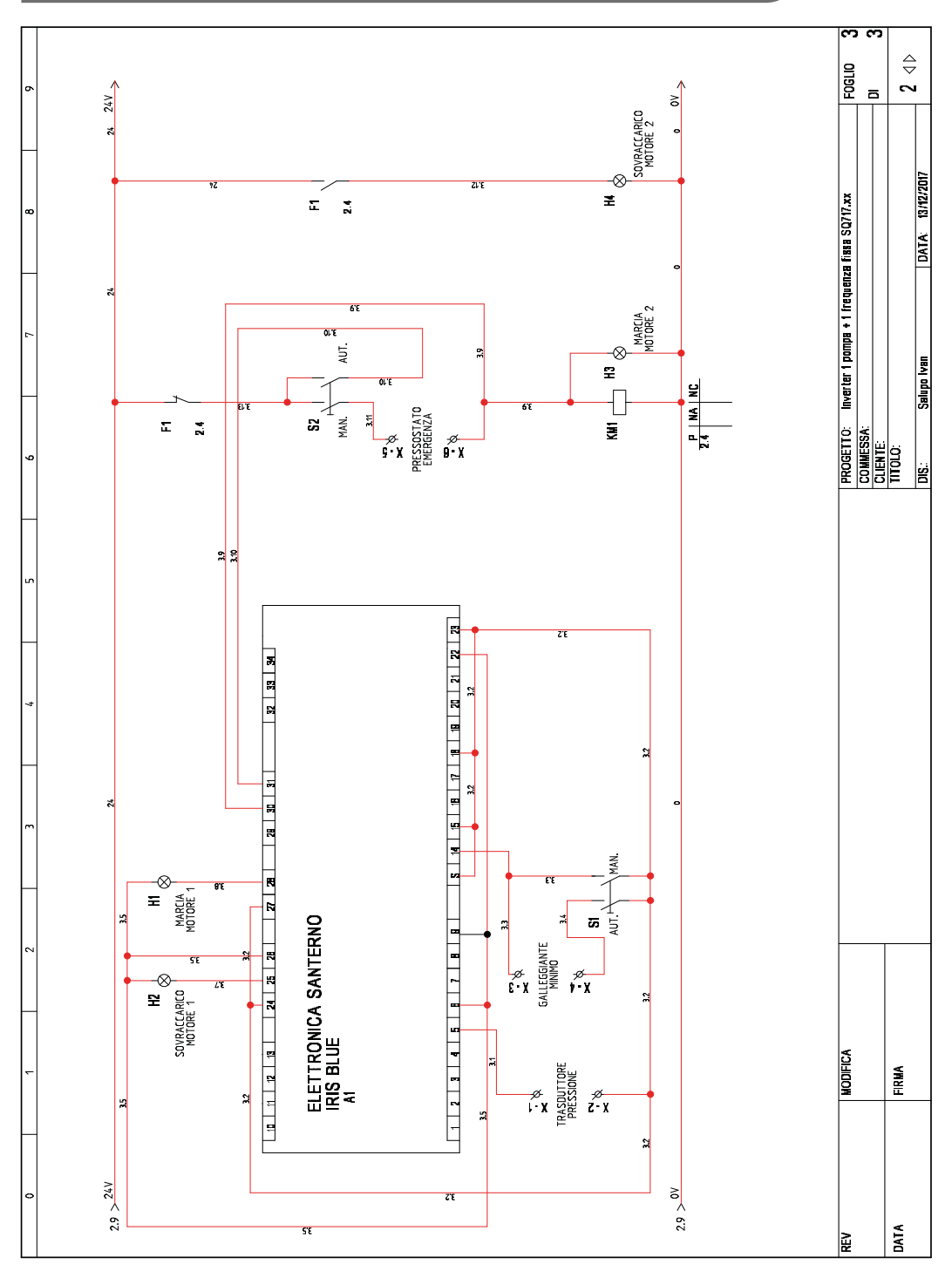

#### **6. PROGRAMMAZIONE** *ITALIANO*

Nella schermata seguente (fig. 1) è possibile visualizzare le diverse unità di misura con il seguente ordine:

 Corrente assorbita (0.0A); Pressione impianto (0.00bar); Frequenza motore (0.0Hz); Pressione di riferimento (3.00bar).

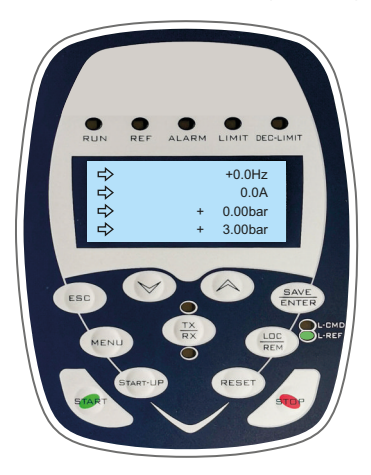

**(fig.1)**

Sul display è visibile la pressione di riferimento, impostata di default a 3.00 bar. Questo indica che durante la marcia, al raggiungimento di questo valore, l'inverter comincerà a modulare fino a quando oltrepassati i 3.00 bar raggiungerà la frequenza del motore corrispondente alla percentuale di PID minimo (P237 default 70% = 35Hz).

Dopo circa 20s (impostati di default) di marcia alla minima frequenza, l'inverter si arresterà automaticamente attivando la modalità SLEEP. Appena la pressione dell'impianto si sarà abbassata al di sotto della pressione di riferimento meno la percentuale di risveglio (P237b default 5%), l'inverter si avvierà nuovamente.

Es. Con trasduttore 0-10bar

PRef = 3.00bar P237b = 5% corrisponde a 5% x 10bar = 0.5bar

Soglia di partenza inverter pari a 3.00 – 0.5 = 2.5bar

Es. Con trasduttore 0-16bar

P237b = 5% corrisponde a 5% x 16bar = 0.8bar PRef = 3.00bar

Soglia di partenza inverter pari a 3.00 – 0.8 = 2.2bar

Per poter modificare la pressione di riferimento e portarla ad esempio a 4.00 bar, cliccare come in fig. 2, il pulsante "MENÙ".

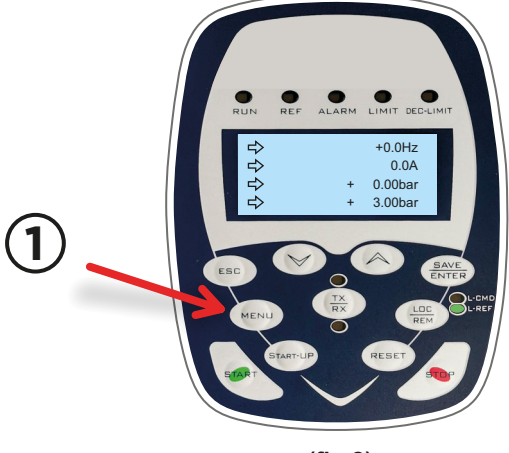

## **6. PROGRAMMAZIONE** *ITALIANO*

Una volta che comparirà PRef (fig. 3) basterà cliccare la freccia ▲ o ▼ per aumentare o diminuire la pressione di riferimento.

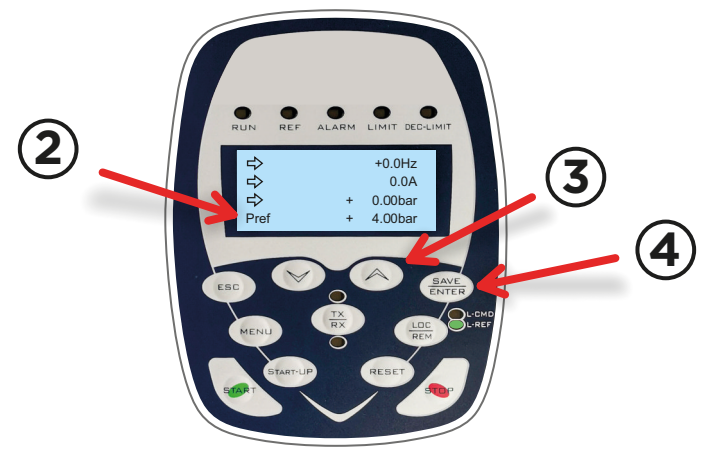

**(fig.3)**

Una volta impostata la pressione desiderata, bisognerà premere il tasto ENTER e il parametro verrà automaticamente memorizzato.

Successivamente alla pressione di riferimento, bisognerà programmare in modo particolare i seguenti parametri:

C017 (potenza nominale motore 1);

C018 (corrente nominale motore 1).

Per fare questo, si dovrà cliccare il pulsante "START-UP", così facendo, comparirà una schermata come quella della fig. 4.

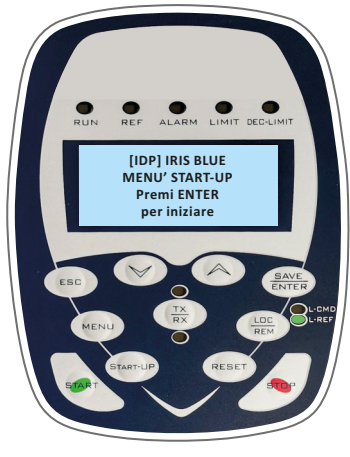

**(fig.4)**

## **6. PROGRAMMAZIONE** *ITALIANO*

Per modificare i parametri descritti in precedenza (C017 e C018), bisognerà cliccare il tasto "ENTER" e spostarsi con la freccia ▲ nella schermata dove compare scritto "C017…", premere ENTER e con le frecce ▲ - ▼ impostare la potenza nominale del motore e infine cliccare nuovamente ENTER per memorizzare il parametro.

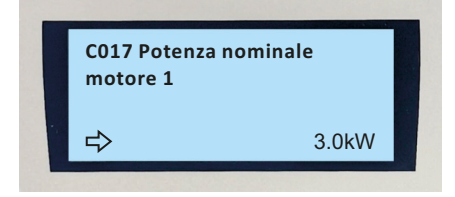

Subito dopo, con la freccia ▲, spostarsi nel parametro "C018…" e ripetere la stessa procedura che è stata descritta in precedenza per la memorizzazione del parametro C017.

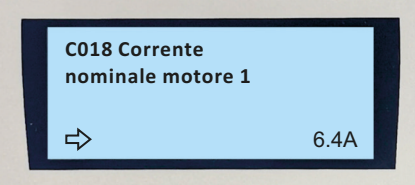

Per tornare al menù principale bisognerà cliccare la freccia ▲ fino alla fine del menù.

#### **6.1 Programmazione marcia a secco**

L'inverter Iris Blue può essere programmato anche per intervenire quando il motore gira a secco. Di default già viene programmato, ma è bene che una volta messo in funzione l'impianto si vadano a rivedere alcuni parametri relativi a questa funzione.

Di seguito sono riportati i parametri interessati per questa funzione, essi si trovano nel menù "PAR" all'interno del sottomenù "CONTROLLO MARCIA A SECCO":

 P710b (cos φ Soglia marcia a secco a frequenza bassa) = default 0.20; P713 (Tempo di autoreset) = 0 s. frequenza alta) = default 0.20; P712 (Tempo di intervento) = default 20 s; P710d (cos φ Soglia marcia a secco a

Prima di impostare i parametri P710b e P710d, bisogna far partire l'inverter in modalità MANUALE e una volta raggiunta la frequenza di 50Hz, controllare il valore del cos φ misurato nel menù "MEA" all'interno del sottomenù "MISURE MOTORE" parametro "M027A" .

Individuato il valore, bisogna calcolarne il 30% in meno e inserirlo nei parametri P710b e P710d.

Es. M027A = 0.65 P710b e P710d =0.65 -[(0.65/100)\*30] = 0.455

Per tornare al menù principale bisogna cliccare due volte il tasto ESC e una volta il tasto MENÙ.

#### **7. PARAMETRI DI DEFAULT**

 $P266d = \bar{bar}$ **P019** = 1sec  $P020 = 60 %$ **C265** = no declass **P001** = engineering **C285** = tastiera  $C018 = ... A$ **C144** = disabilitato  $C016 = ...$ rpm **P009** = 3sec **P255d** = 78%  $P266e = 0$ **P289** = inverter run ok **P010** = 3sec **P255** = 20s **C291** = normale **P237a** = err>P237b  $P255a = 0%$ **P237** = 70%  $P288 = \text{digital}$ **P296** = true **P267** = bar **P265** = Keypad **P018** = 1sec **C017** = …kW **P059** = 250ms **P240** = 1.000 **P269** = SI **C013** = quadratica  $P266f = 10$  bar  $P237h = 5%$ **P242** = 500\*Tc (ms)  $P255b = 100%$ **P257** = 0.100 Trasduttore 10 bar (0,160 16 bar)  $C288 = AIN15-6$ **P255c** = 75% P237)

- $P297 = \text{digital}$
- **P298** = Inverter alarm
- **P305** = true
- **P350** = DOUBLE DIGITAL **Programmazione uscita digitale software (pompa in manuale a frequenza fissa 1500rpm) P081** = 1500 RPM **P351** = MDI 1 **P352** = MDI4 **C182**= ENABLE **C149** = MPL1
- **C171** = MDI4

**P081a** = ….bar (primo riferimento setpoint); **C188b** = MDI7; **P084a** = …..bar (terzo riferimento setpoint) ; **P710c** = 100.00%fnom  $P721 = 16 / 100 * 12.5 = 2 \text{ bar} = 12.5\%$ **C188a** = MDI4; **C188c** = MDI8; **P082a** =… bar(secondo riferimento setpoint); **PROTEZIONE MARCIA A SECCO DOVE È RICHIESTA P713** = tempo di autoreset  $0 =$  (disattivato) **P710b** = 0.30 **P710** = Fattore di potenza (cosfi) **P710a** =  $0.00\%$  fnom **P714** = costante di tempo filtro grandezza = 300ms **P715** = input digitale per disable = disable **P716** = azione di intervento = allarme **P710d** = 0.30 **P712** = tempo intervento = 6s **M027A** = schermata che visualizza il cosfi **Programmazione Allarme perdita di pressione P720** = 0 **P721** = corrisponde alla pressione minima in percentuale con la scala del trasduttore. **P722** = Tempo di intervento = 30s **P723** = 1 Imposta l'intervento come allarme con successivo blocco della pompa Es. Se si vuole far spegnere la pompa quando scende al di sotto di 2.00 bar Trasduttore 0 - 10 bar P721 = 10 / 100 \* 20 = 2 bar = 20% Trasduttore 0 - 16 bar **M38U** = visualizzare la pressione

**GESTIONE 3 SETPOINT DIFFERENTI DOVE E'** 

**PREVISTO**

*ITALIANO*

#### **FUNZIONE MULTIMOTORE A FREQUENZA FISSA**

**C600** = pompe presenti nell'impianto **C601** = Potenza Pompa 2

**C615** = MDI5 Motore 2 disponibile

**P634** = Motor 2 ON

## **8. ESEMPIO FUNZIONALE DI UN IMPIANTO IDRAULICO SEMPLICE**

#### **Comando di 2 pompe in cascata ad attivazione e disattivazione con controllo PID di pressione.**

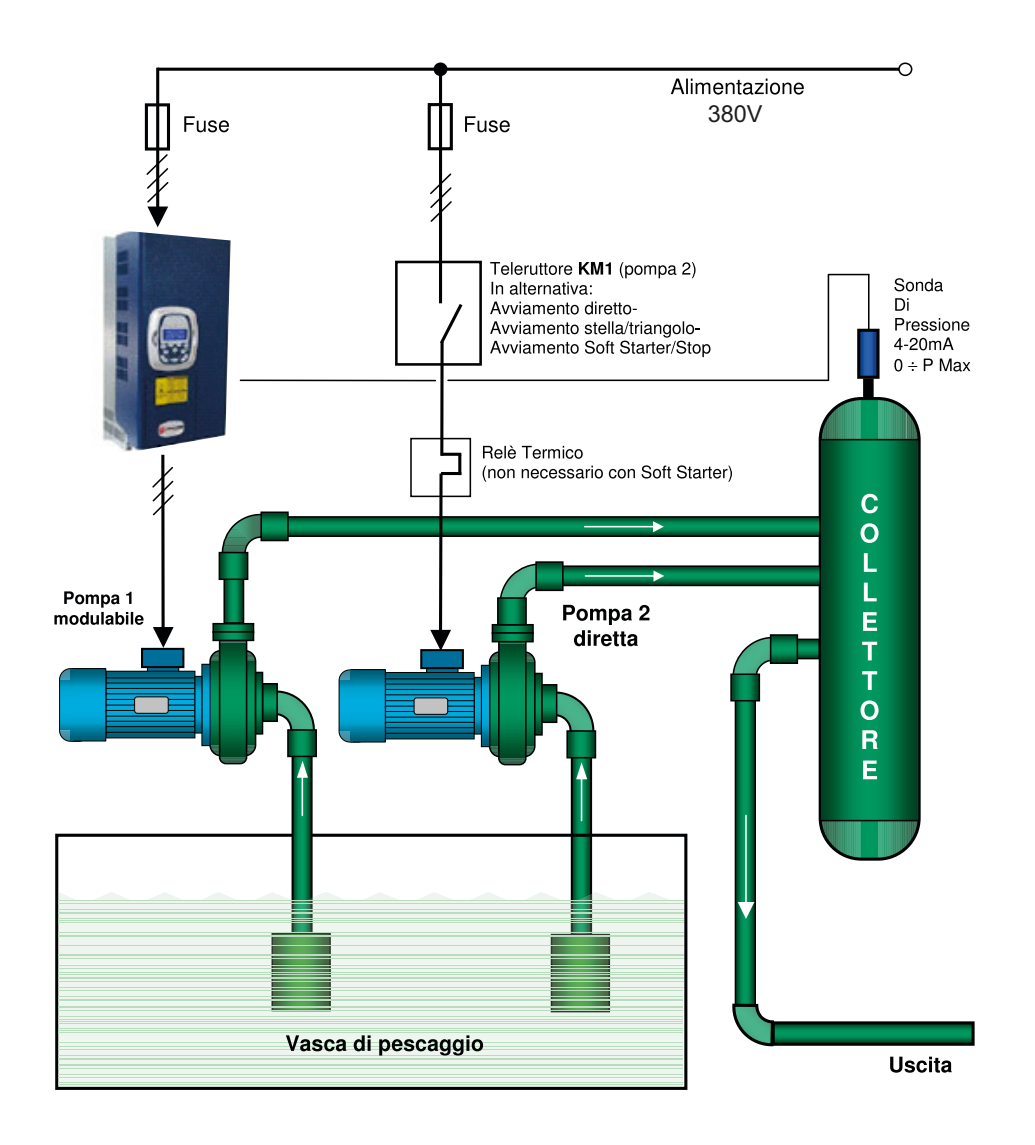

## **INDEX**

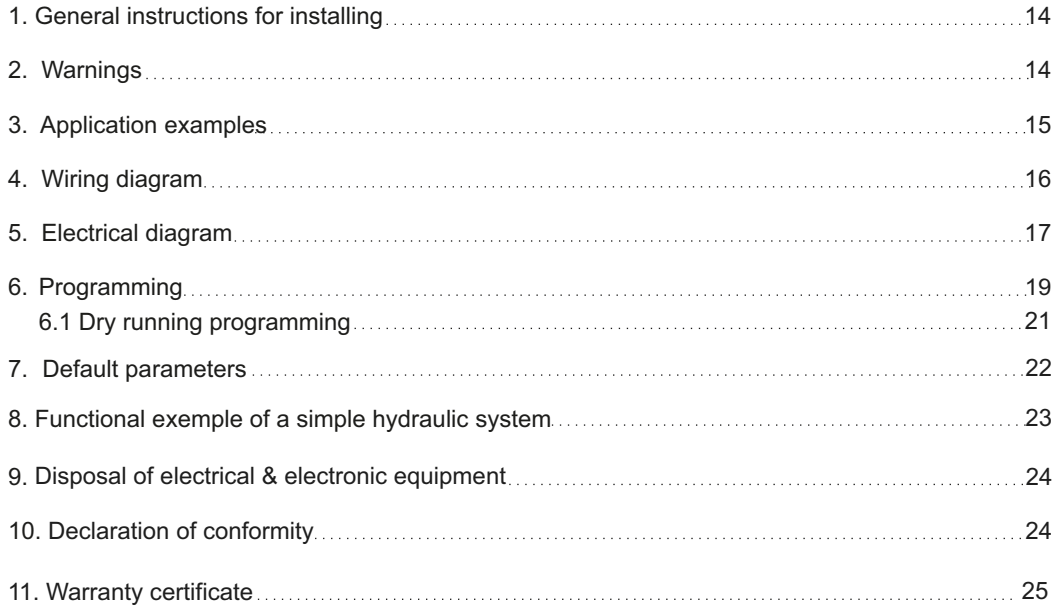

### **1. GENERAL INSTRUCTIONS FOR INSTALLING**

Make sure power supply is protected up to standard depending on application. The power of the motor has to be within the control panel's limits of use.

Install the control panel in an environment appropriate to its IP65 degree of protection. To fix the enclosure, use the brackets for the boxes 03-04 and the special predispositions for the remaining boxes. In order to fix the box, use the appropriate holes which are present or suggested on the bottom. Pay particular attention to not touching or damaging any components while fixing the box.

Eliminate whatever metal and/or plastic impurity which could happen to fall inside the box (screws, washers, dust…).

When connecting electric cables, follow the wiring diagrams.

When fixing the cables in the terminal board use tools of correct size to avoid damaging the metal feed clamps and their sockets.

Before acting upon anything inside, disconnect power supply. Regulation procedures must be carried out by qualified personnel. In case protections intervene verify the cause of the problem before resetting.

If necessary substitute the various components only with those having the same characteristics and components as the originals.

#### **It is the installer' s duty to verify the device after the installation although it has already undergone regular testing by the manufacturer.**

**The manufacturer is released from all responsibilities for accidents to things or people, which derive from misuse of the devices by unauthorized personnel or from lack of maintenance and repair.**

#### **2. WARNINGS**

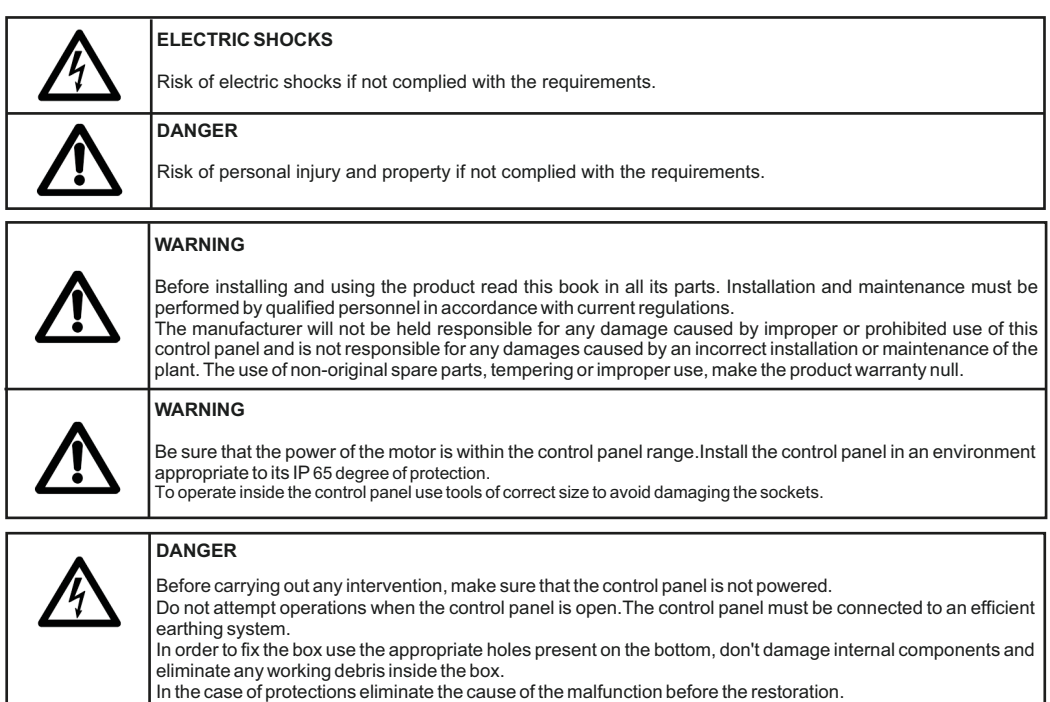

*ENGLISH*

Below are some practical examples of applications that can be implemented with the **INVERTER IRIS BLUE 2** control panel.

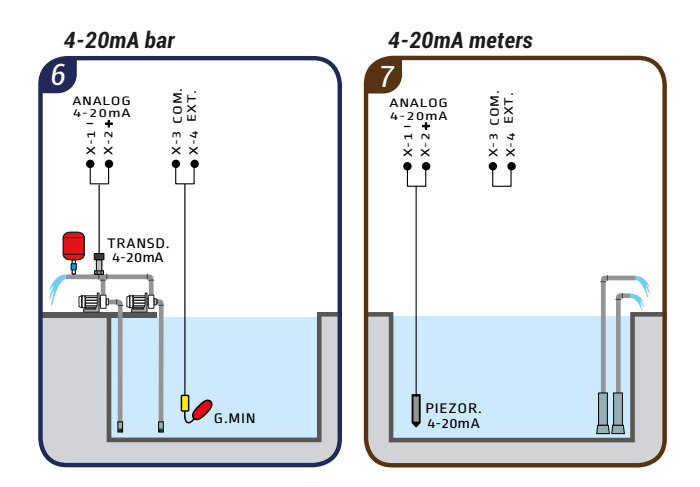

#### **COMPONENTS KEY**

I I

- $\phi$  Float switch for clean water
	- 4-20mA pressure transducer
	- 4-20mA piezoresistive probe

## **3. WIRING DIAGRAM**

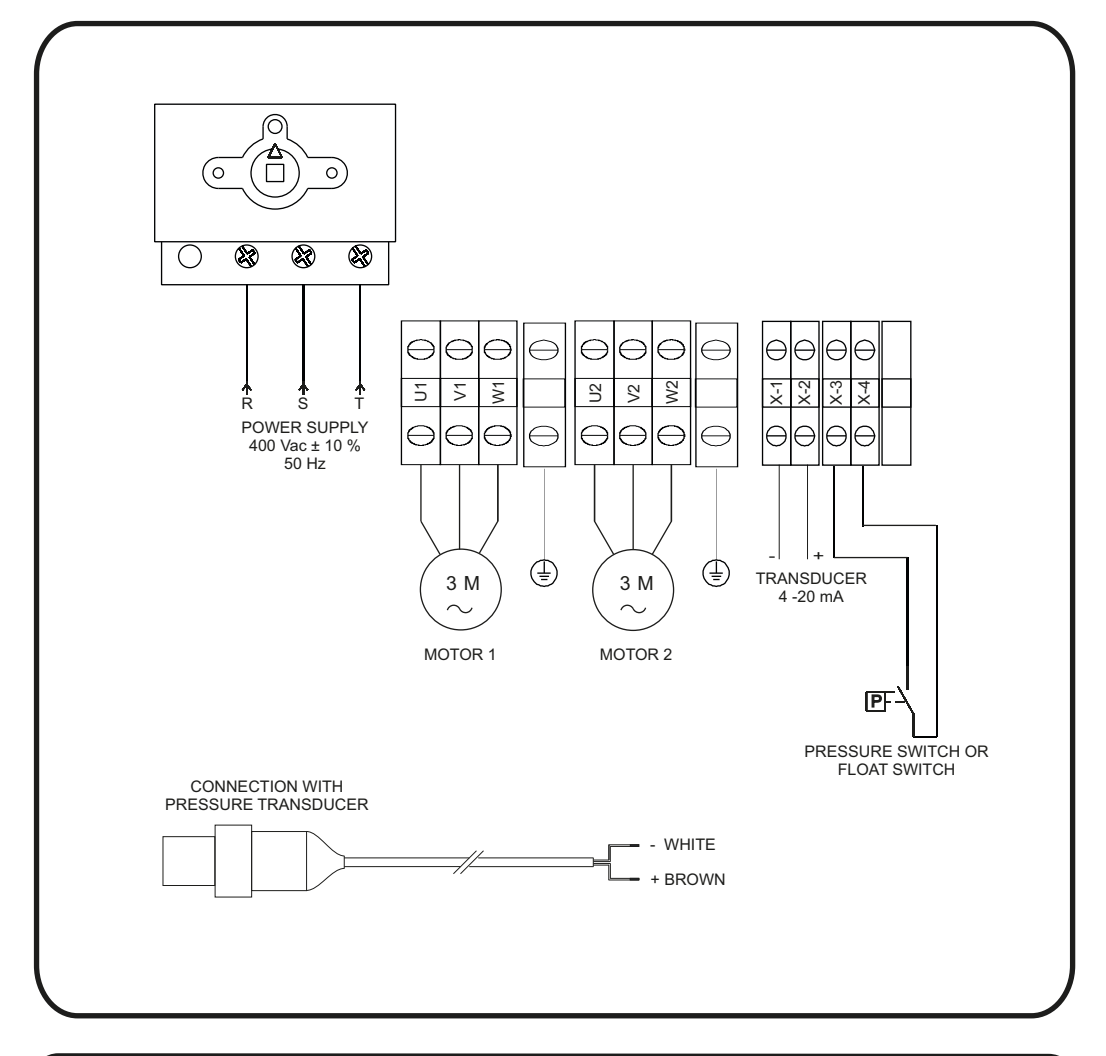

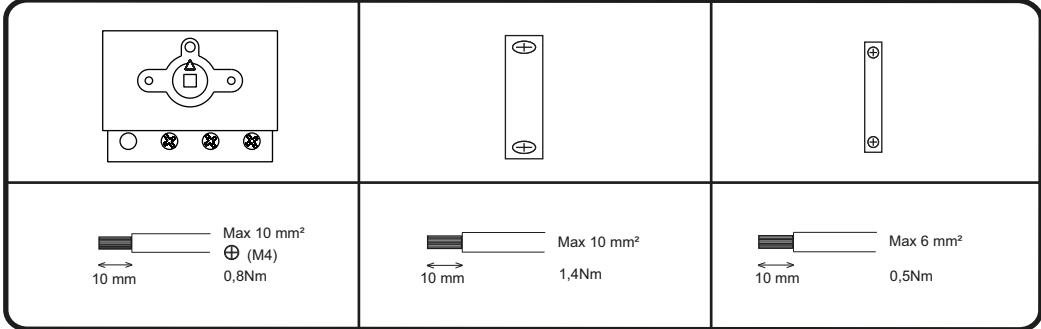

## **4. ELECTRICAL DIAGRAM ENGLISH**

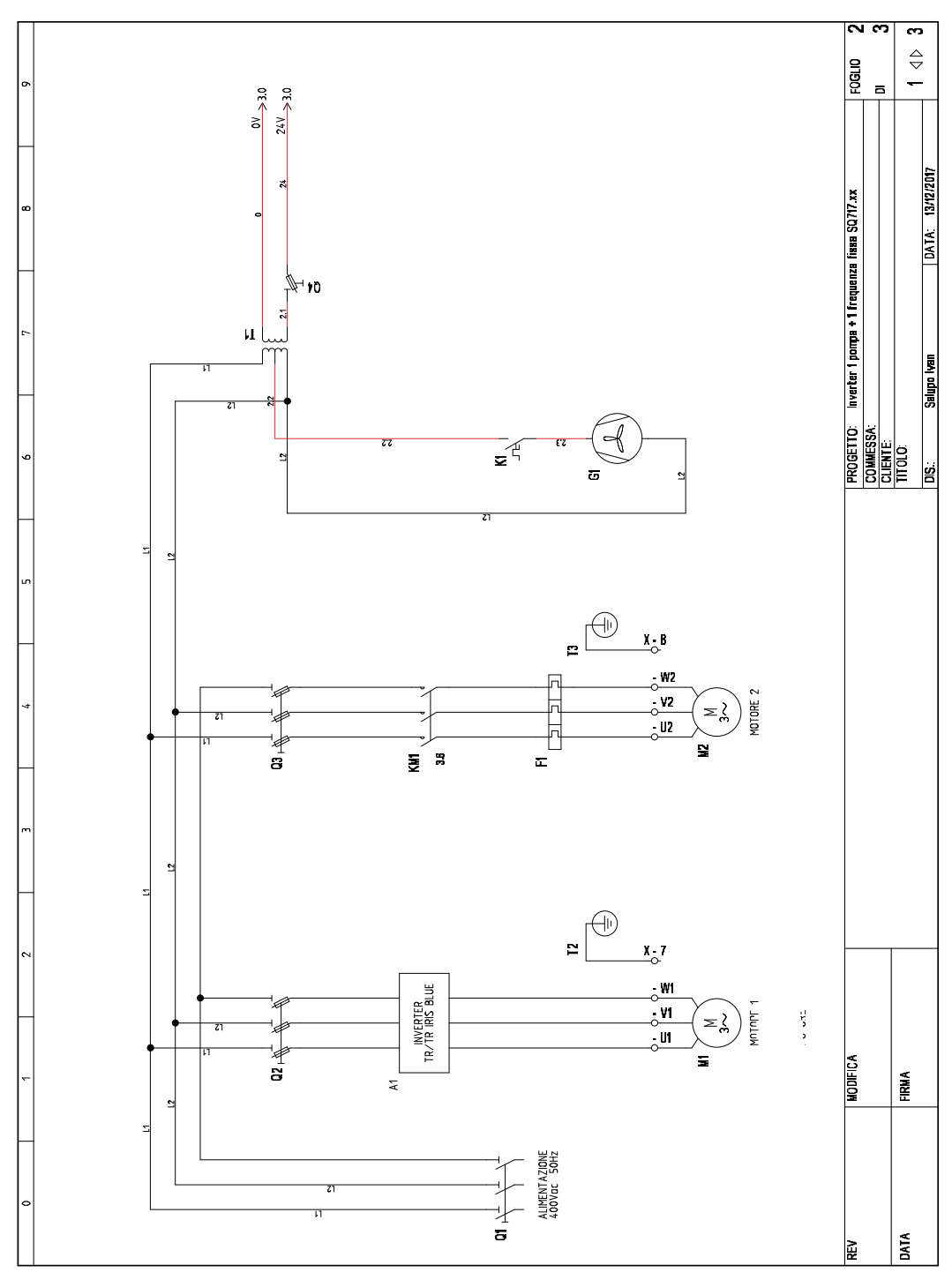

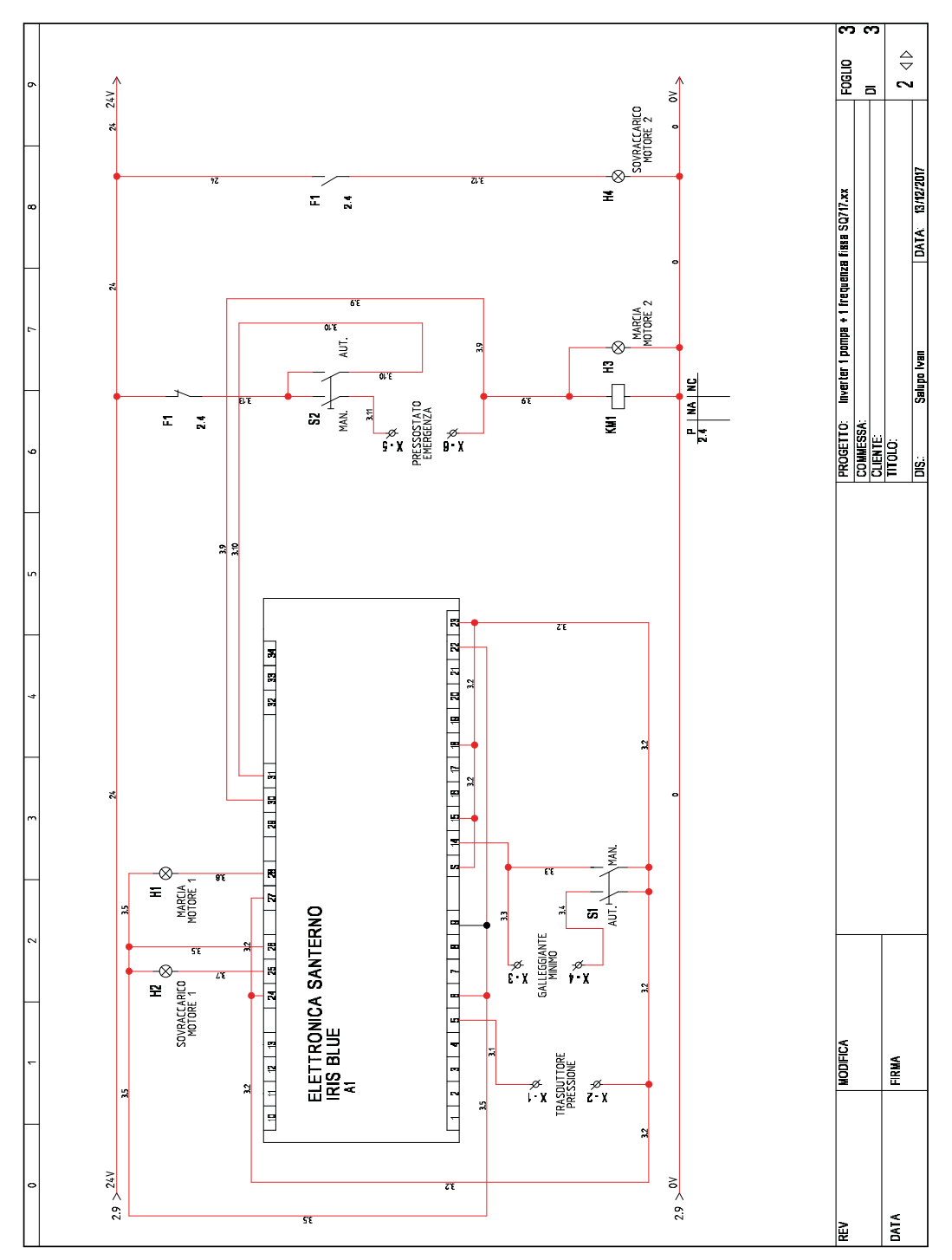

In the following screen (fig.1) it's possible to see the different unit of measure with the following order:

 Current consumption (0.0A); Motor frequency (0.0Hz); Plant pressure (0.00bar); Reference pressure (3.00bar).

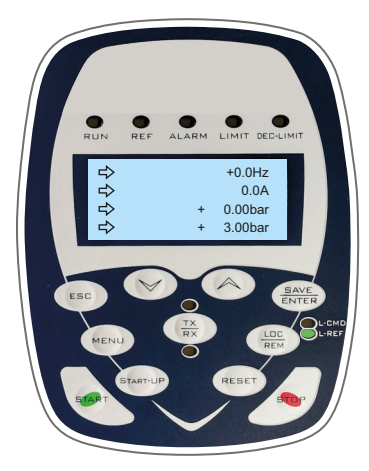

**(fig.1)**

The reference pressure is visible on the display, set by default at 3.00 bar. This indicates that during running, when this value is reached, the inverter will begin to modulate until it exceeds 3.00 bar and in the meanwhile it reaches the motor frequency corresponding to the minimum PID percentage (P237 default 70% = 35Hz).

After about 20s (set by default) of running at minimum frequency, the inverter will automatically stop activating the SLEEP mode. The inverter will start up again as soon as the system pressure has dropped below the SETPOINT pressure less the rate of awakening (P237b default 5%).

With 0-10bar transducer

 Es. With 0-10 bar transducer P237 b = 5% equals 5% x 10bar = 0.5bar Inverter starting threshold =  $3.00$  -  $0.5$  =  $2.5$ bar  $PRef = 3.00$ bar P237 b = 5% equals 5% x 16bar = 0.8bar Inverter starting threshold 3.00 – 0.8 = 2.2bar Es. With 0-16 bar transducer PRef = 3.00bar

In order to change the reference pressure and carry it for example to 4.00 bar, you just have to click on the "MENÙ" button as shown in fig.2

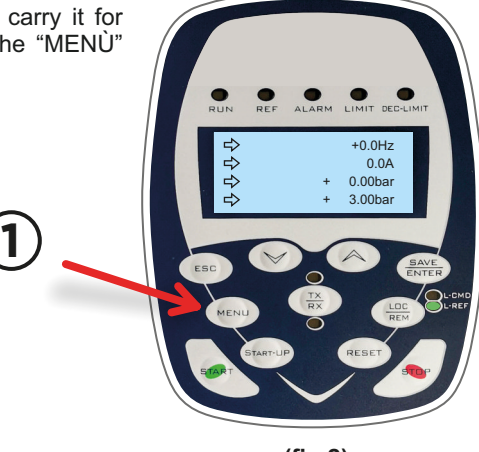

**(fig.2)**

Once you see Pref (fig.3) just click on the arrow ▲or ▼ to increase or decrease the reference pressure.

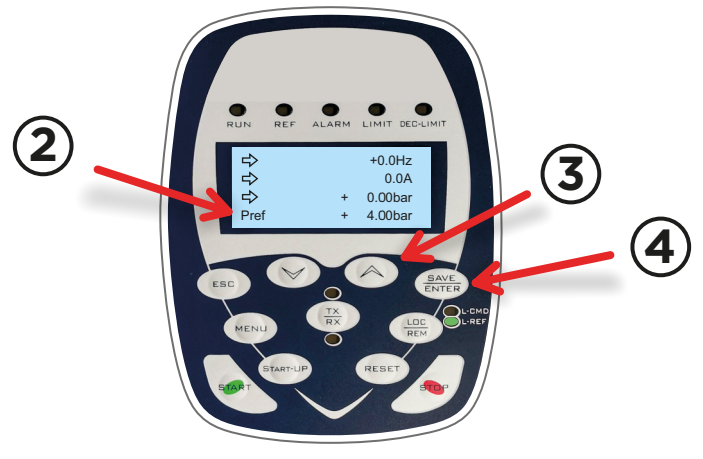

**(fig.3)**

Once the desidered pressure is set, you will need to press the ENTER key and the parameter will automatically be stored.

After having set the reference pressure, you have to program in particular the following parameters:

C017 (motor 1 rated power )

C018 (motor 1 rated current )

To do this, you will have to click the "START-UP" key, in this way a screen like that of fig.4 will appear.

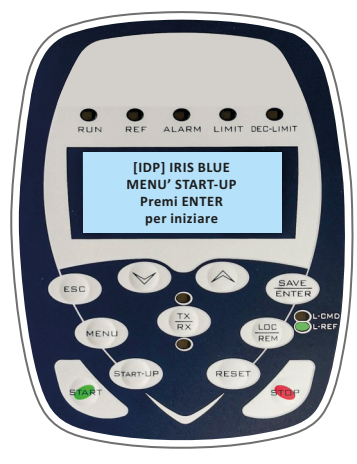

**(fig.4)**

```
ENGLISH
```
To modify the parameters described in precedence (C017 and C018), it will be necessary to click the "ENTER" key and move with the arrow ▲ in the screen where "C017 ..." appears, then press ENTER and set the rated motor power through the arrows ▲ -▼. Finally click ENTER again to store the parameter.

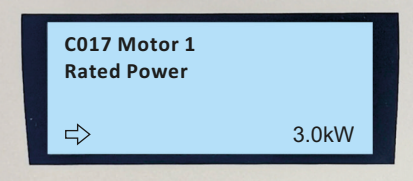

procedure described above for storing the C017 parameter. At this point, move to the parameter "C018 ..." through the ▲ arrow, and repeat the same

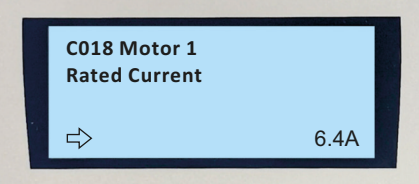

To return to the main menu you will need to click the arrow ▲ until the end of the menu.

#### **6.1 Programmazione marcia a secco**

The Iris Blue inverter can be programmed also to intervene in case of dry running.

By default it is already programmed but it is recommended, after putting the system into operation, to review some parameters related to this function.

The parameters concerning this function are shown below,you can find them in the menu "PAR" inside the submenu "DRY RUNNING CONTROL":

P710b (cos φ Dry running threshold at low frequency) = default 0.20;

P710d (cos φ Dry running threshold at high frequency) = default 0.20;

P712 (Intervention time) = default 20 s;

P713 (Autoreset time) = 0 s.

Before setting the parameters P710b and P710d, you have to start the inverter in MANUAL mode and once the frequency of 50Hz is reached, check the value of the cosφ measured in the "MEA" menu inside the submenu "MOTOR MEASURES" parameter "M027A".

Once the value has been identified, you need to calculate the 30% less and enter it in parameters P710b and P710d.

P710b and P710d =  $0.65 - [(0.65 / 100) * 30] = 0.455$  $Fx$  M027A = 0.65

To return to the main menu, click twice the ESC key and once the MENU key.

#### **6. DEFAULT PARAMETERS**

**P001** = engineering **P265** = Keypad  $P266d = \bar{bar}$ **P018** = 1sec **P296** = true  $C016 = ...$ rpm  $P255a = 0%$  $P237h = 5%$  $P288 = \text{digital}$ **P255d** = 78% **P009** = 3sec **C265** = no derating **C144** = disabled **P257** = 0.100 Transducer 10 bar (0,160 16 bar) **C291** = normal **P240** = 1.000  $C018 = ... A$  $C288 = A11115 - 6$ **P269** = YES **P010** = 3sec **P019** = 1sec  $P266f = 10$  bar **P059** = 250ms **P237a** = err>P237b **C017** = …kW **P255** = 20s **P255c** = 75% P237)  $P255b = 100%$ **P237** = 70%  $P266e = 0$ **P267** = bar  $P020 = 60 %$  $P242 = 500*$ Tc (ms) **P289** = inverter run ok **C285** = keypad **C013** = square

**P298** = Inverter alarm  $P297 = \text{digital}$ 

- **P305** = true
- **Programming software digital output (1500rpm fixed frequency manual pump mode)**  $P081 = 1500$  RPM **P351** = MDI 1 **P350** = DOUBLE DIGITAL **P352** = MDI4 **C182**= ENABLE **C149** = MPL1
- **C171** = MDI4

**P710d** = 0.30 **P715** = disable digital input = disable  $C188b = MDI7$ **P710a** = 0.00%fnom **P714** = filter time constant for variable = 300ms **3 SETPOINT MANAGING (IF REQUIRED) C188a** = MDI4; **P084a** = …..bar (terzo riferimento setpoint) ; **P710** = power factor (cosphi) **P082a** =… bar(secondo riferimento setpoint); **DRY RUNNING PROTECTION (IF REQUIRED) P713** = autoreset time  $0 =$  (disabled)  $P710h = 0.30$ **P723** = 1 it sets the action as an alarm, with consequent motor stop. **P710c** = 100.00%fnom **C188c** = MDI8; **P081a** = ….bar (primo riferimento setpoint); **P712** = intervention time = 6s **M027A** = screen showing cosfi value **Programming low pressure alarm**  $P720 = 0$ **P716** = trip action = alarm **P721** = minimum pressure value, indicated as percentage of the transducer maximum value. **P722** = intervention time = 30s Es. If it is required to stop the motor under 2.00 bars: -Trasnsducer 0 - 10 bar **M38U** = it shows the pressure value **P721** = 16 / 100 \* 12.5 = 2 bar = 12.5% **P721** = 10 / 100  $*$  20 = 2 bar = 20% **FIXED FREQUENCY MULTIMOTOR MODE C600** = Number of motors in the plant -Transducer 0 - 16 bar

**C615** = MDI5 Motore 2 disponibile

**C601** = Potenza Pompa 2

**P634** = Motor 2 ON

## **8. FUNCTIONAL EXEMPLE OF A SIMPLE HYDRAULIC SYSTEM**

*ENGLISH*

## **Control of 2 pumps in cascade for activation and deactivation with PID pressure control.**

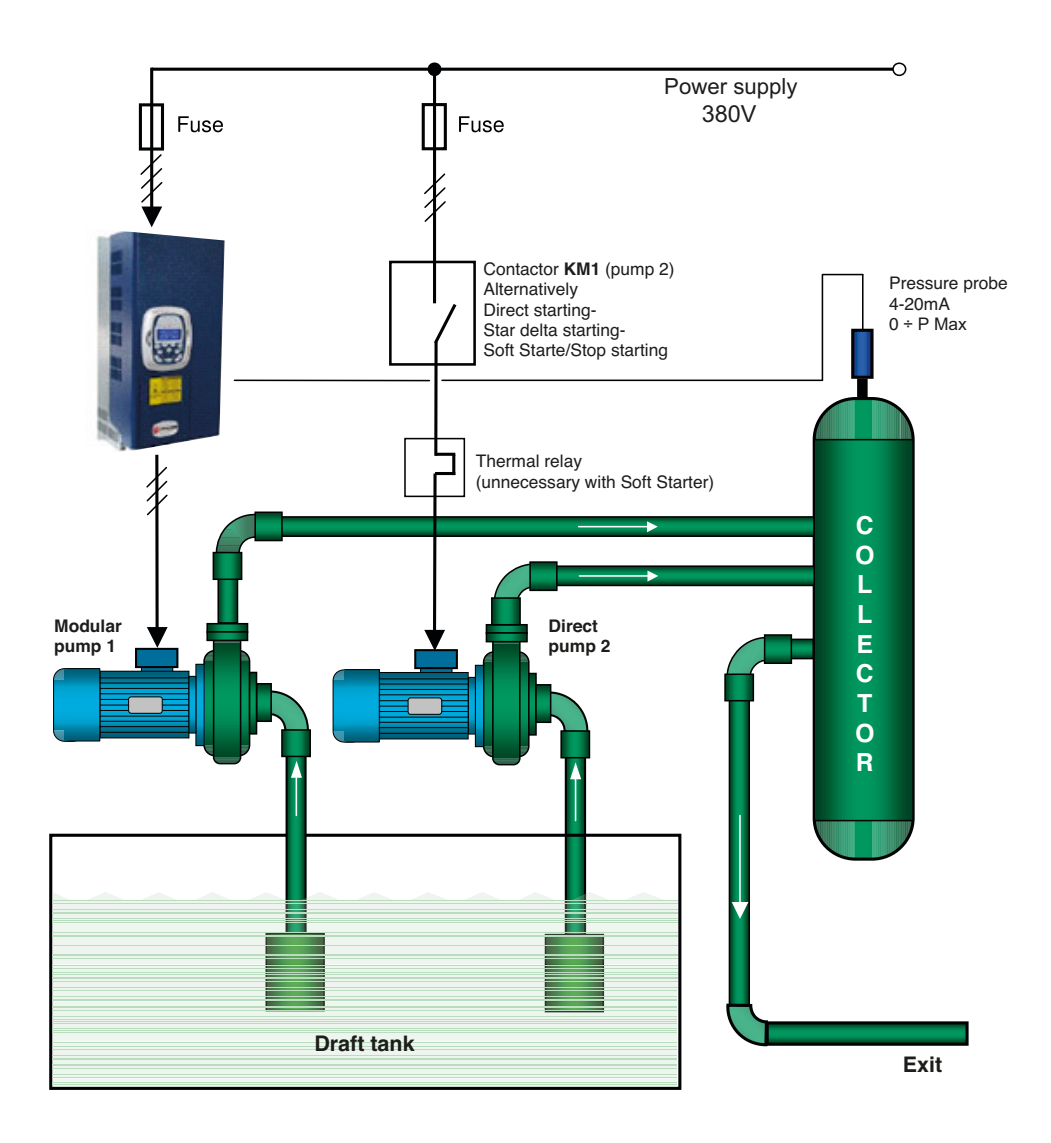

## *DISPOSAL OF ELECTRICAL & ELECTRONIC EQUIPMENT* **9. SMALTIMENTODIVECCHI APPARECCHIELETTRICIED ELETTRONICI**

Questo simbolo sul prodotto o sul suo imballo indica che esso non può essere trattato come rifiuto domestico.

 $\blacktriangleright$  Questo simbolo sui prodotto o sui suo impairo muisa che esservismente secono insistemente seconomici, apparecchi elettrici ed elettronici, come ad esempio:

- punti vendita, nel caso si acquisti un prodotto nuovo simile a quello da smaltire

- punti di raccolta locali (centri di raccolta rifiuti, centri locali di riciclaggio, ecc...).

AssicurandoVi che il prodotto sia smaltito correttamente, aiuterete a prevenire potenziali conseguenze negative per l'ambiente e la salute, che potrebbero essere causate da un inadeguato smaltimento di questo prodotto. Il riciclaggio dei materiali aiuterà a conservare le risorse naturali. Per informazioni più dettagliate riguardo il riciclaggio di questo prodotto, contattate per cortesia il Vs. ufficio locale, il Vs. servizio di smaltimento rifiuti domestici o il negozio dove avete acquistato questo prodotto.

 $^\prime$  This symbol on the product or its packaging indicates that it shall not be treated ashousehold waste. Instead, it shall ▼ *I* his symbol on the product or its packaging indicates that it shall not be treated ashousehold waste. Ins<br>A ∖be handed over to the applicable collection point for therecvcling of electrical and electronic equipment.  *such as for example:* 

*- sales points, in case you buy a new and similar product*

- local collection points (waste collection centre, local recycling center etc...).

*By ensuring this product is disposed of correctly, you will help prevent potential negative consequence for the environment and human health, which could otherwise be caused by inappropriate waste handing of this product. The recycling of materials will help to preserve natural resources. For more detailed information about recycling of this product, please contact your local city office, your house hold waste disposal service or the shop where you purchased the product.*

#### *DECLARATION OF CONFORMITY* **10. DICHIARAZIONE DI CONFORMITA'**

#### **Il costruttore**:

C/da Pietra di Roma - Vicolo VI, n° 2 Salupo S.r.l. 98070 Torrenova (ME)

Dichiara che:

#### i quadri **INVERTER IRIS BLUE 2**

sono conformi ai requisiti di protezione in materia di sicurezza (bassa tensione) e di compatibilità elettromagnetica specifici previsti dalle Direttive della Comunità Europea 2006/95/CEE del 16 Gennaio 2007, 2004/108/CE del 10 Novembre 2007, 93/68/CEE del 22 Luglio 1993. Conformità CEI EN61439-1, EN 61000-6-3, EN 61000-6-1 DIN VDE 0113/EN60204-1 / IEC 204-1.

> **SALUPO S.r.l.** Salupo Ivan Responsabile Ufficio Tecnico

dio be

#### *The manufacturer:*

*Salupo S.r.l. 98070 Torrenova (ME) C/da Pietra di Roma - Vicolo VI, n° 2*

*Declares that:*

*the INVERTER IRIS BLUE 2 control panels*

*comply with the specific protection prerequisites concerning both safety (low voltage) and the electromagnetic compatibility provided for by the European Community laws 2006/95/CEE of 16th January 2007, 2004/108/CE of 10th November 2007, 93/68/CEE of 22th July 1993. Compliance CEI EN61439-1, EN 61000-6-3, EN 61000-6-1 DIN VDE 0113/EN60204-1 / IEC 204-1.* 

> **SALUPO S.r.l.** Technical Dep. Manager Salupo Ivan

Selso La

#### Gentile Cliente,

La Salupo S.r.l. desidera ringraziarLa per la preferenza accordata. Il prodotto da Lei acquistato è coperto da garanzia come di seguito illustrato. Garantiamo la qualità e il buon funzionamento dei nostri prodotti fino a 24 mesi, a partire dalla data di acquisto, contro difetti di fabbricazione e di realizzazione eccetto per i seguenti quadri per i quali garantiamo 12 mesi:**SQ702.xx**; **SQ712.xx**; **SQ722.xx**; **SQ687.xx/SS**; **SQ697.xx/SS**; **SQ696.xx/SS**. La Salupo S.r.l. si assume l'impegno di riparare o di sostituire gratuitamente il vostro prodotto nel caso in cui ricorrano le presenti condizioni:

1. I prodotti resi nell'ambito della garanzia devono essere accompagnati dalla descrizione del difetto riscontrato, dalla prova dell'acquisto del prodotto (fattura) e dai dettagli di contatto: nominativo, numero di telefono, indirizzo completo – via o piazza, codice di avviamento postale, città e provincia.

2. I prodotti restituiti alla Salupo S.r.l. devono essere imballati in modo adeguato. La Salupo S.r.l. declina ogni responsabilità per i prodotti perduti o danneggiati durante il trasporto dal cliente.

3. L'utilizzo dei prodotti deve avvenire in piena conformità con le istruzioni operative fornite nella confezione. La Salupo S.r.l. declina ogni responsabilità per danni cagionati da caduta, uso scorretto, alterazione o negligenza.

4. Questa garanzia non incide sui diritti del consumatore sanciti dalla normativa vigente.

**Salupo S.r.l.**

#### *Dear customer,*

*Salupo S.r.l. would like to thank you for your preference. The product you have purchased is covered by the warranty as shown below. We guarantee the quality and smooth operation of our products up to 24 months, starting from the date of purchase, against manufacturing defects and except for the following items for which we guarantee up to 12 months: SQ702.xx; SQ712.xx; SQ722.xx; SQ687.xx/SS; SQ697.xx/SS; SQ696.xx/SS. Salupo S.r.l. undertakes to repair or replace your product free of charge in the event that these conditions are met:*

*1. The products returned as part of the warranty must be accompanied by the description of the defect found, the proof of purchase of the product (invoice) and contact details: name, telephone number, complete address - street or square, postal code, city and province.*

*2. The products returned to Salupo S.r.l. must be packaged appropriately. Salupo S.r.l. declines all responsibility for products lost or damaged during transport by the customer.*

*3. The use of the products must be in full compliance with the operating instructions provided in the package. Salupo S.r.l. declines any responsibility for damages caused by fall, misuse, alteration or negligence.*

*4. This guarantee does not affect the rights of the consumer as set out in current legislation.*

*Salupo S.r.l.*

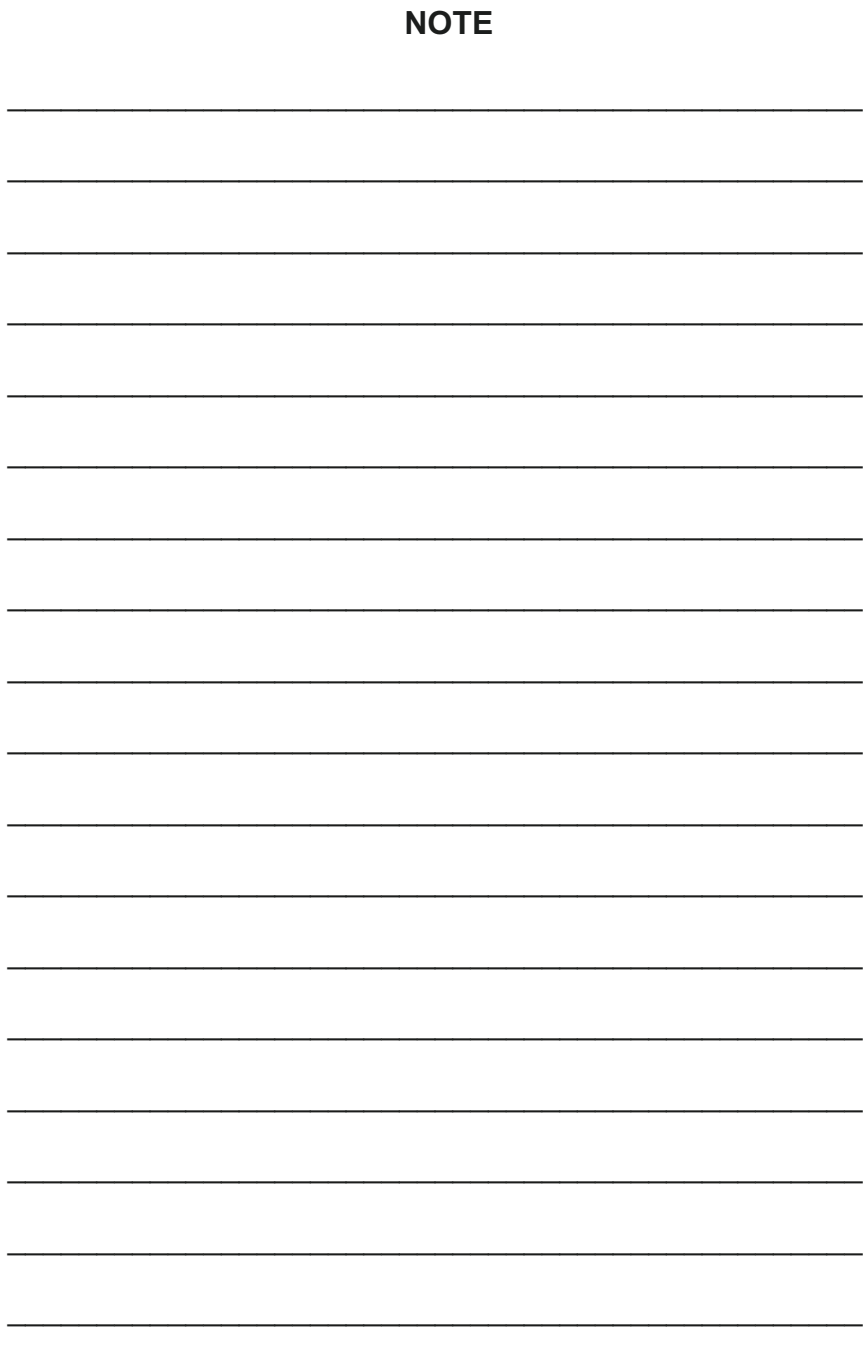

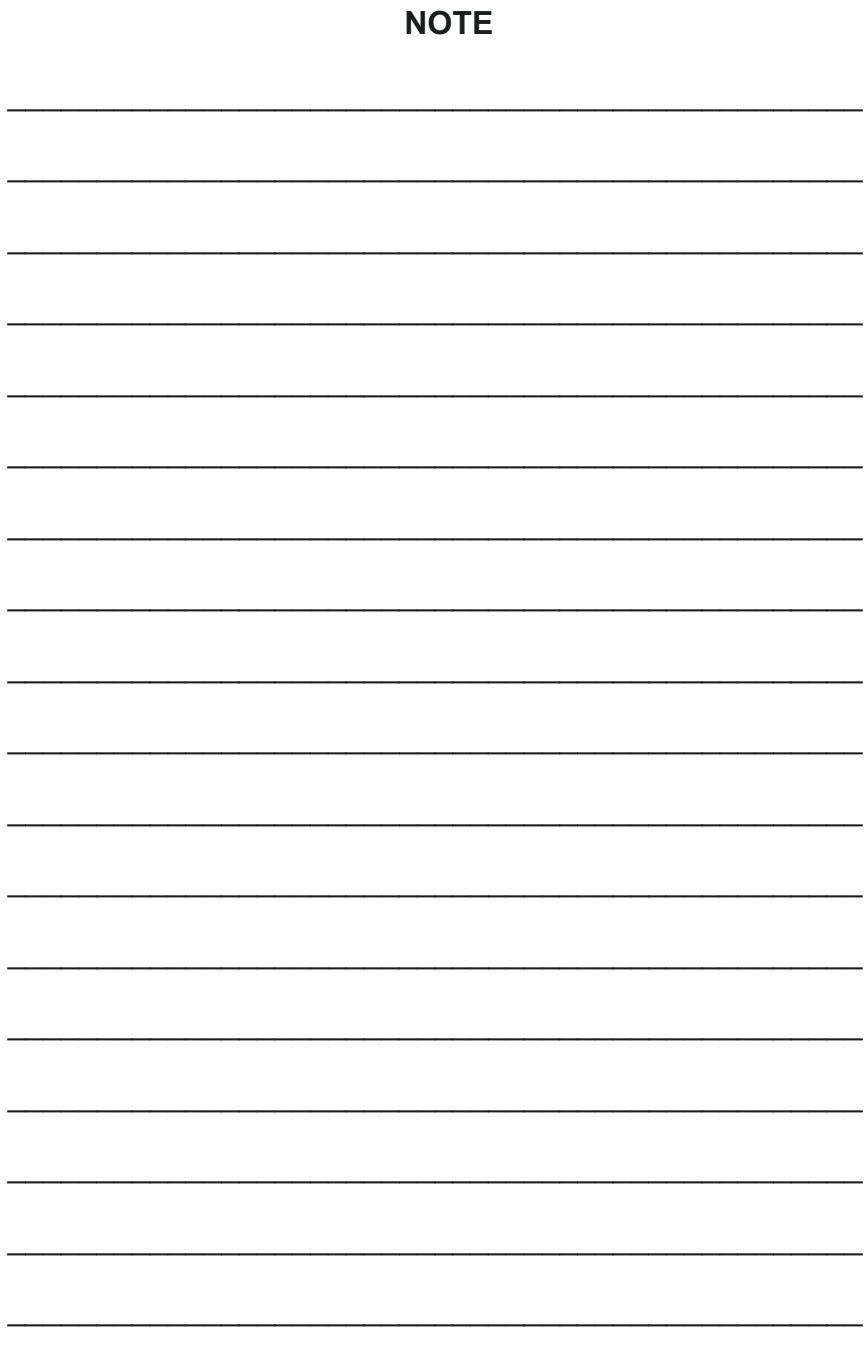

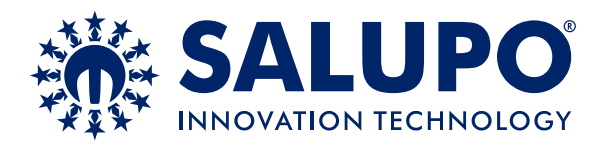

**C/da Pietra di Roma Via Vicolo VI, n°2 98070 Torrenova (ME) ITALY Tel.:+39 - 0941 - 950216 Fax:+39 - 0941 - 958777 www.salupoquadri.com e-mail: info@salupoquadri.com**

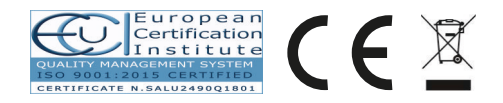